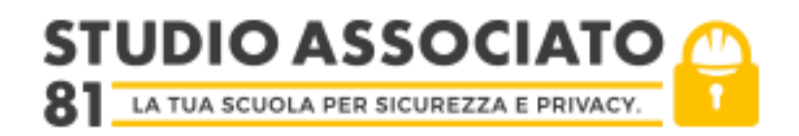

### **SCHEDA ISCRIZIONE PIATTAFORMA E-LEARNING (DA FORNIRE AL PERSONALE CHE EFFETUERA' IL CORSO)**

Gentile Partecipante

La informo di avere attivato in piattaforma il Suo corso. Per l'accesso alla piattaforma e-learning sarà necessario:

- Accedere al sito [www.nsa626.it](http://www.nsa626.it/)
- Procedere alla iscrizione alla piattaforma come nuovo utente (oppure se già registrati in precedenza per altri corsi, utilizzare le credenziali giù utilizzate). È opportuno registrarsi al sito prima del periodo di fruizione del corso sotto indicato.

Si raccomanda di digitare correttamente i dati (con le lettere maiuscole, senza errori ortografici,..) e ricontrollarli prima della conferma definitiva!! **I dati inseriti in fase di registrazione saranno poi utilizzati per il rilascio degli attestati**

• Seguire le istruzioni per confermare l'iscrizione. La conferma della iscrizione avviene tramite mail, pertanto è necessario attendere la ricezione della mail e cliccare sul link allegato.

Se non viene ricevuta, si consiglia sempre di verificare che non sia stata classificata come spam e/o sia stata eliminata automaticamente dalla propria casella mail. Si consiglia di attendere almeno 24 h la ricezione della mail di conferma, se non dovesse arrivare, fatte le verifiche sopra indicate (controllo dello spam/cestino)

La piattaforma consentirà l'accesso al corso e la sua fruizione:

# **dalle 00.05 del giorno 15/06/2020 al 31/07/20**

**Durante questo periodo**, accedere al sito e cliccare sul tipo di corso necessario

# **INFORMAZIONE CORONAVIRUS v.1 (5-20)**

Selezionare l'istituto di appartenenza

# **IC Elsa Morante-milano -giugno 2020 (SinfCov)**

inserire la seguente chiave di iscrizione

### **Mora-inf4gO**

Nell'inserire la chiave di iscrizione, porre attenzione ai caratteri (minuscoli o maiuscoli) La chiave di iscrizione prescelta consente l'accesso al numero massimo di:

## **110 persone**

concordato in fase di organizzazione del corso, pertanto indipendentemente dagli individui che si iscriveranno al corso e-learning, **in nessun caso** verrà consentito:

- creare un numero superiore di utenti
- rilasciare un numero superiore di attestati

In tal senso è importante **non tentare di iscriversi più volte al corso,** utilizzando, ad esempio, mail, username e/o password differenti.

Nel caso in cui si riscontrino problemi, potrà contattarmi per chiarimenti e per ricevere il supporto necessario.

Segnaliamo che la piattaforma, è sviluppata in ambiente Windows, e potrebbe presentare alcune difficoltà di utilizzo con dispositivi Apple. Pertanto vi consigliamo utilizzare dispositivi Windows.

In caso di problemi, vi chiediamo gentilmente, prima di procedere ad una segnalazione, di effettuare un tentativo di utilizzo almeno con un secondo dispositivo.

Per agevolare la frequenza del corso è possibile visualizzare le slide a schermo intero, cliccando sull'apposito pulsante nella parte in basso a sinistra del video

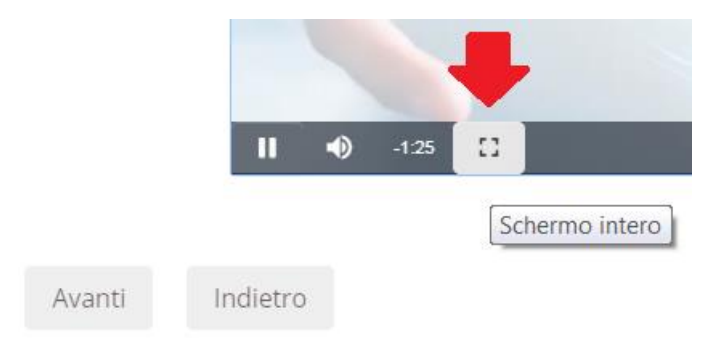

#### **Gli attestati saranno rilasciati solamente al termine dell'intero corso (compresa la eventuale parte in presenza).**

#### **Si ricorda che ai partecipanti è concesso porre domande durante l'intero corso, accedendo all'apposito forum. Tale strumento consente lo scambio di informazioni ed opinioni tra i partecipanti ed il docente.**

Per qualsiasi domanda o informazione si prega di inviare a [ing.marco.piatti@hotmail.it](mailto:ing.marco.piatti@hotmail.it) una comunicazione, **utilizzando l'indirizzo mail usato per la registrazione**, **indicando il proprio nome e cognome, l'istituto di appartenenza, il tipo di corso ed il problema riscontrato.**